**Unidade 9:** Redistribuição dos processos entre vagas  **Aula 1:** Procedimentos para a redistribuição dos processos entre vagas na Vara de Audiência de Custódia

Nesta aula, você vai aprender:

os procedimentos necessários para realização da audiência de custódia na comarca-sede.

Bons estudos!

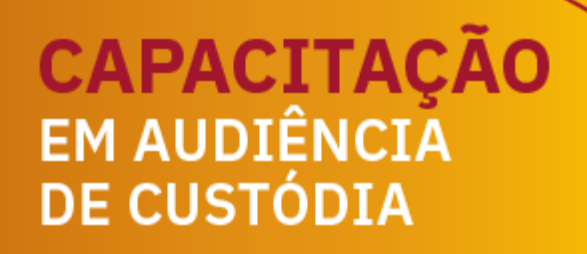

Academia Judicial

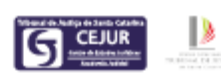

## **Redistribuição dos processos entre vagas**

No momento da distribuição do processo, para efetuar a vinculação deste, o sistema verifica a lotação de magistrado na vara.

Nas comarcas-sedes em que há Vara Regional Virtual de Audiência de Custódia, para que ocorra uma divisão igualitária dos processos oriundos de comarca integrada, foram criadas vagas na Vara Virtual, de acordo com a quantidade de Juízes com competência para realização da audiência.

Exemplo: na comarca de Criciúma, que participou do projeto-piloto de audiência de custódia regionalizada, a Vara Regional Virtual de Audiência de Custódia foi criada com 2 vagas:

Vaga 1 - Vinculado o Juiz Titular da 1ª Vara Criminal Vaga 2 - Vinculado o Juiz Titular da 2ª Vara Criminal

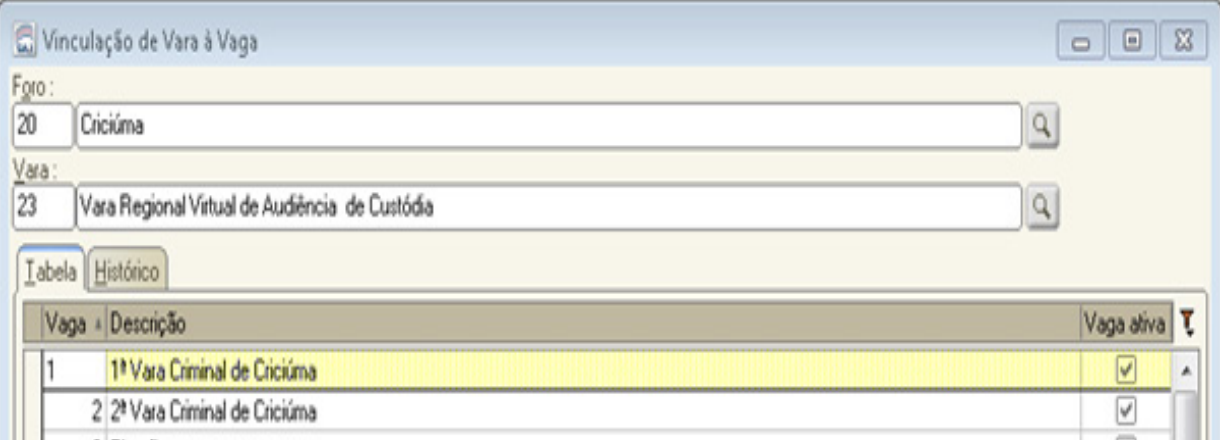

Dessa forma, o sistema fará a distribuição por sorteio entre as vagas, vinculando o juiz titular da vaga ao processo.

É possível, contudo, que haja necessidade de redistribuição manual entre vagas. Se, por exemplo, o processo for distribuído ao juiz da Vara "A" e este, por algum motivo, não puder realizar a audiência de custódia, o processo poderá ser redistribuído entre vagas, para que o juiz da Vara "B" tenha acesso ao processo e possa realizar a audiência.

A consulta para verificar qual juiz está vinculado ao processo pode ser realizada através do fluxo, com a coluna "Juiz".

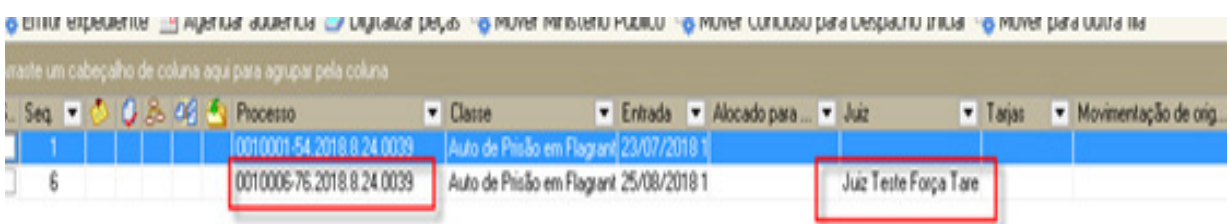

Isso também pode ser feito através da consulta de processo.

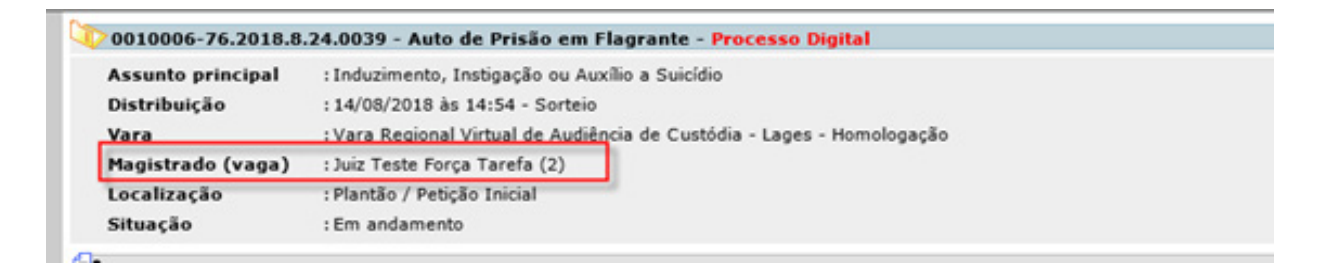

Exemplo: se no processo "x" o juiz da Vaga 1 foi vinculado na distribuição, mas há necessidade de transferir o processo ao juiz da vaga 3, o servidor deverá efetuar os procedimentos a seguir.

No menu Cadastro, selecione a opção "Redistribuição entre vagas".

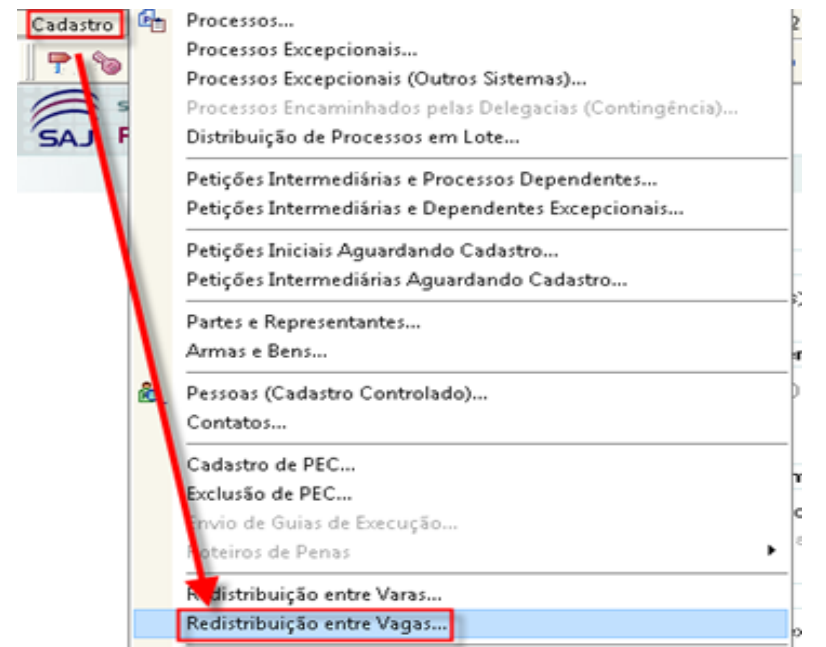

Em seguida, selecione a Vara Regional Virtual de Audiência de Custódia e informe a vaga em que o processo deverá ser vinculado, o motivo da redistribuição e o número do processo. Depois, clique no botão "Redistribuir", de modo que o sistema faça a vinculação do processo na vaga informada.

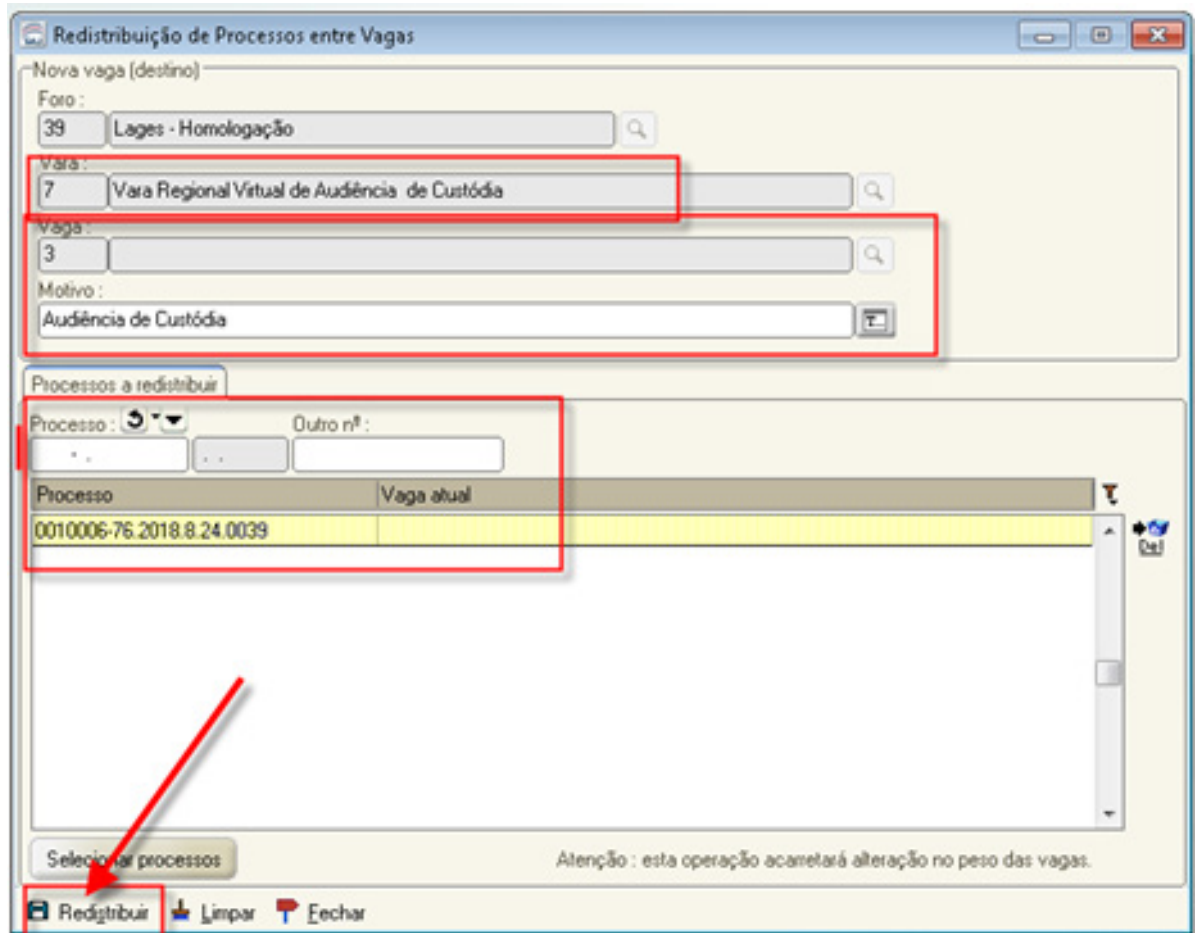

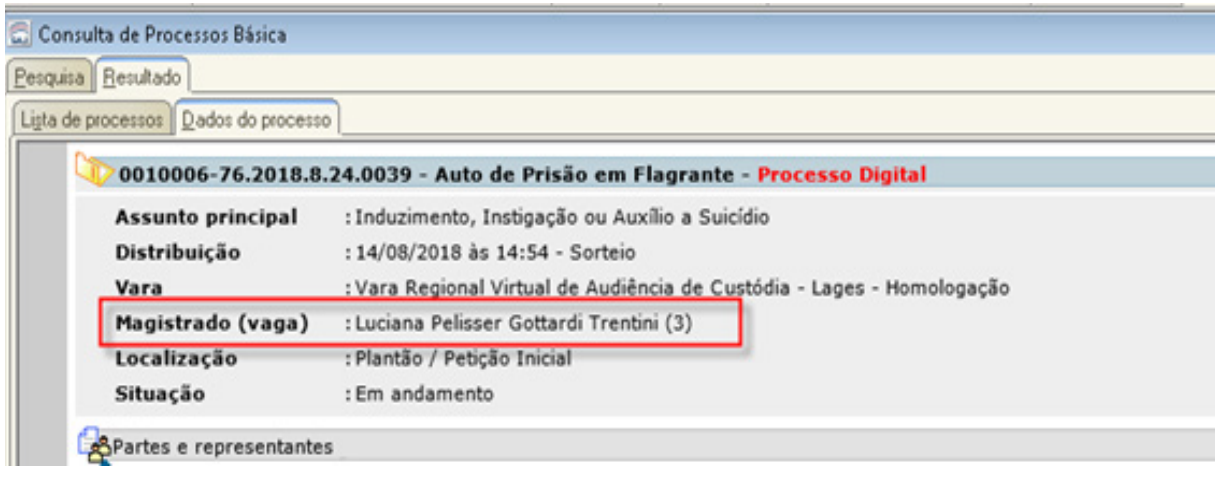

## SÍNTESE DA AULA

Nesta aula, você aprendeu:

• a forma de realizar a redistribuição de processo entre vagas na Vara de Audiência de Custódia.

## **Referências Bibliográficas**

BRASIL. Conselho Nacional de Justiça. Resolução n. 213, de 15 dez. 2015. Dispõe sobre a apresentação de toda pessoa presa à autoridade judicial no prazo de 24 horas. Disponível em: http://www.cnj.jus.br/ busca-atos-adm?documento=3059. Acesso em: 18 set. 2018.

SANTA CATARINA. Tribunal de Justiça de Santa Catarina. Resolução n. 8, de 10 set. 2018, do Conselho da Magistratura. Implanta a audiência de custódia regionalizada no âmbito do Poder Judiciário do Estado de Santa Catarina e dá outras providências. Disponível em: http://busca.tjsc.jus. br/buscatextual/integra.do?cdSistema=1&cdDocumento=172894&cd-Categoria=1&q=&frase=&excluir=&qualquer=&prox1=&prox2=&proxc=. Acesso em: 18 set. 2018.

PARABÉNS, VOCÊ CONCLUIU **ESTA UNIDADE!**